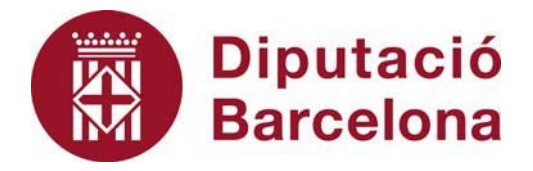

## **SICALWIN**

TRIMLOC 4rt trimestre 2023. Adaptació als canvis de format en l'estructura del fitxer XML a remetre.

Gener 2024

## **Índex**

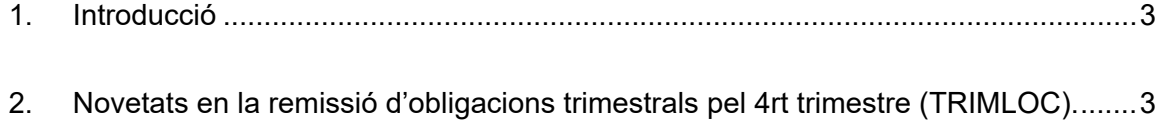

## **1. Introducció**

El Ministeri d'Hisenda i Funció Pública va publicar el proppassat 1 de gener de 2024 la guia per a l'emplenament de les dades de les dades d'execució del 4rt trimestre de 2023 que s'han de comunicar per al compliment de les obligacions contemplades en l'Ordre HAP/2105/2012, de 1 d'octubre.

Aquestes instruccions suposen canvis de format en el fitxer XML a remetre al Ministeri així com en el formulari F1.1.10 "Resum d'Estat d'execució del pressupost". A continuació expliquem en detall les novetats.

## **2. Novetats en la remissió d'obligacions trimestrals pel 4rt trimestre (TRIMLOC).**

Com en trimestres anteriors, el fitxer es genera des d'*Administració del Sistema / Exportació de Dades i Suports Magnètics / Obligacions Trimestrals de Subministrament d'informació.* 

Si estem informant del quart trimestre, llavors indicarem com a data 31/12/2023. Escollirem després la ruta on volem gravar el fitxer XML:

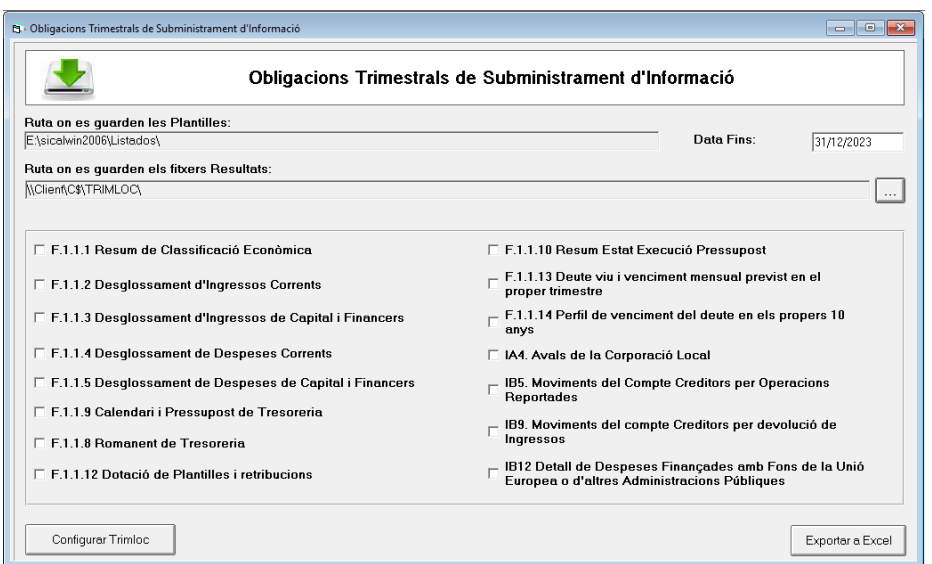

Fet això podrem accedir a **Configurar Trimloc**. A la primera pestanya Dades Generals, haurem d'escollir el tipus d'entitat que correspongui, que en aquest trimestre els tipus són diferents als quals hi havia en trimestres anteriors:

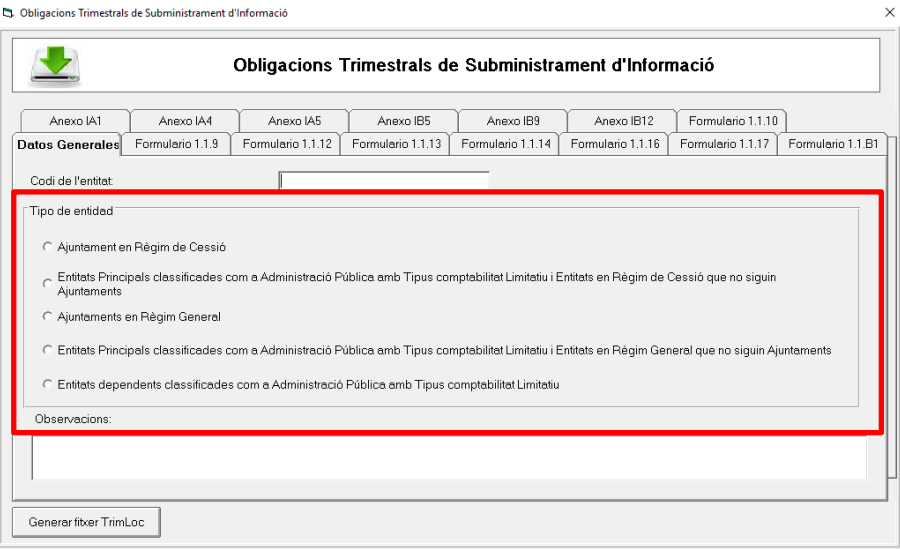

Una altra novetat pel que fa a l'extracció de dades pel quart trimestre de 2023 es troba en el Formulari **F1.1.10 Resum d'estat d'execució del pressupost**, que s'inclou en una de les pestanyes de la pantalla anterior.

En el formulari F1.1.10 – Resum d'estat d'execució del pressupost, per les entitats amb comptabilitat pública s'ha introduit una nova columna anomenada "Cancel·lacions o anul·lacions dels drets pendents de cobrament a 31.12.2022 (exercicis tancats) en el exercici" que s'utilitzarà per calcular els imports de la columna "Drets pendents de cobrament a 31.1.2023 d'exercicis tancats.

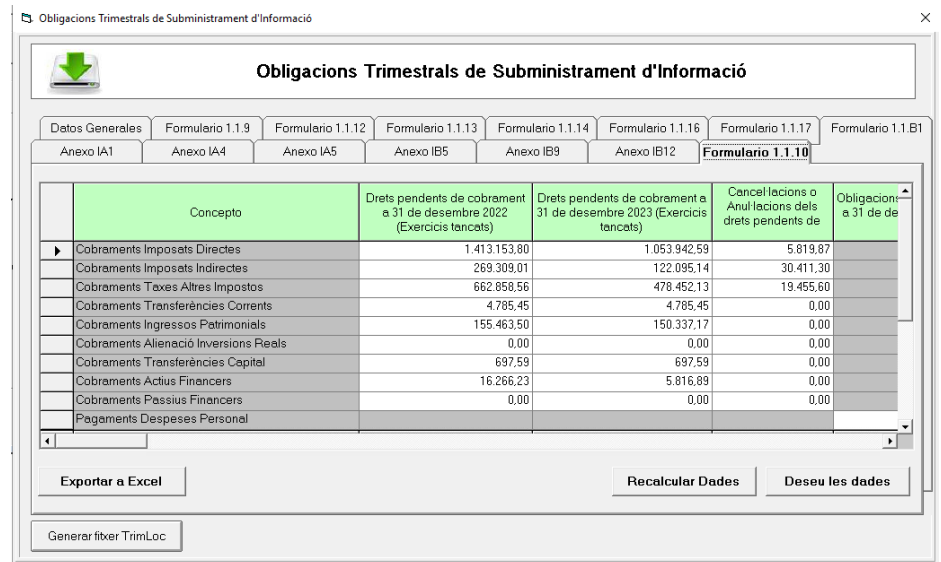

El programa mostrarà la informació emplenant el formulari en base a la informació disponible en la base de dades del programa.

En el mateix formulari, però en les columnes posteriors, es mostra la informació referida a Despeses, i per cada capítol s'inclouen les següents magnituds:

- Obligacions pendents de pagament a 31/12/2023 d'exercicis tancats, distingint entre incloses o no incloses en el PMP.
- Obligacions pendents de pagament a 31/12/2023 d'exercici corrent, distingint entre incloses o no incloses en el PMP.
- Pagaments líquids 2023, d'exercici corrent, desglossant entre incloses o no incloses en el càlcul del PMP.

Donat que aquesta informació no la té el programa, s'emplenaran les dades dels imports en els apartats de **NO incloses en el PMP**. Haurem d'indicar manualment en l'apartat correponent d'"incloses en el PMP", l'import d'obligacions de corrent, de tancats i pagaments, inclosos en el càlcul del PMP. El programa restarà aquest import de forma automàtica de la casella "No incloses en el PMP".

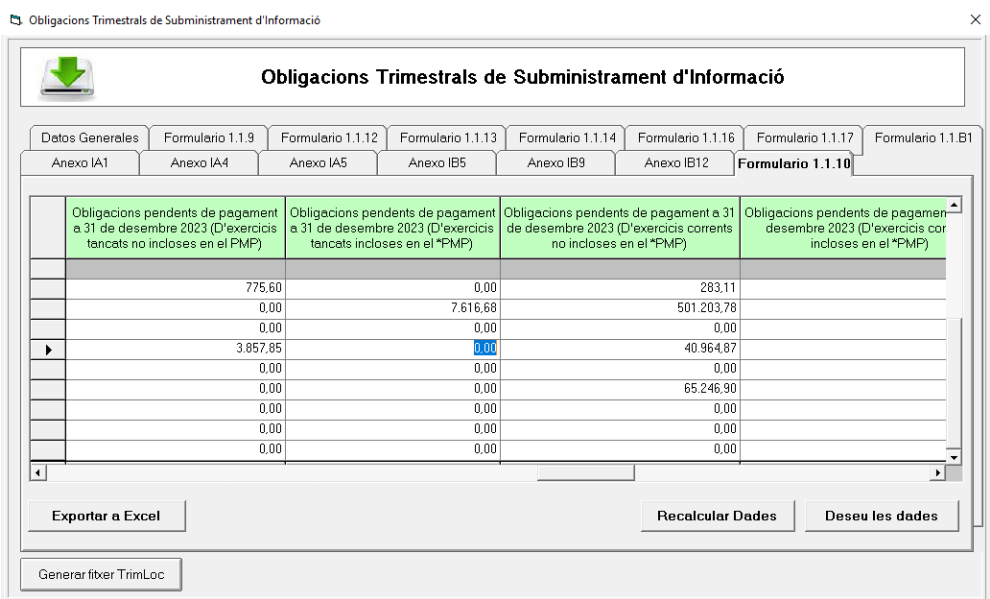

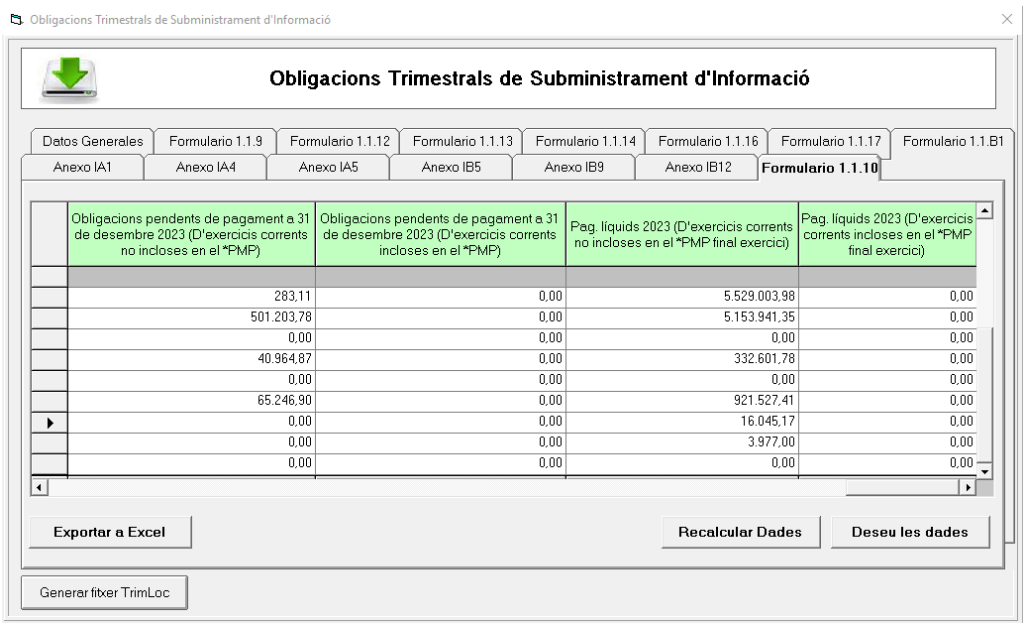

En aquest formulari F1.1.10 es poden visualitzar les mateixes funcionalitats que es troben en la resta de formularis que ja existien anteriorment:

- **Generar Fitxer Trimloc**: tot i que el botó es troba a tots els formularis, el fitxer trimloc que es genera és el de la informació global de l'entitat.
- **Recalcular dades**: el botó esborrarà les dades i les tornarà a extreure del programa. Si haguéssim editat manualment les dades i li donem a recalcular, perdrem la informació que fins el moment haguéssim editat.
- **Guardar dades**: podrem emmagatzemar la informació que haguem introduït, recomanable fer-ho si l'edició volem continuar-la en un altre moment.
- **Exportar a Excel**: es mostra a tots els formularis per permetre exportar les dades del formulari actiu a un fitxer excel.